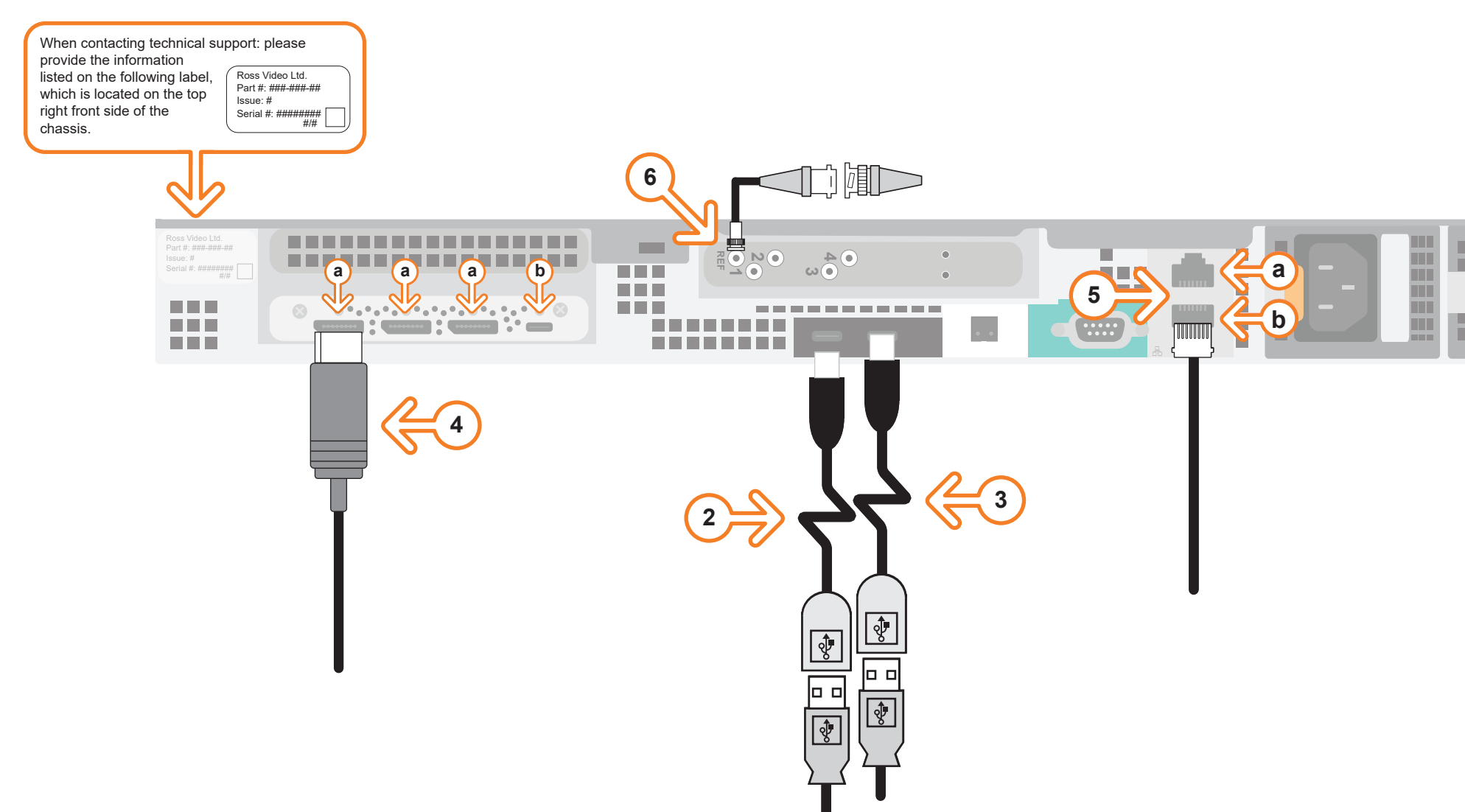

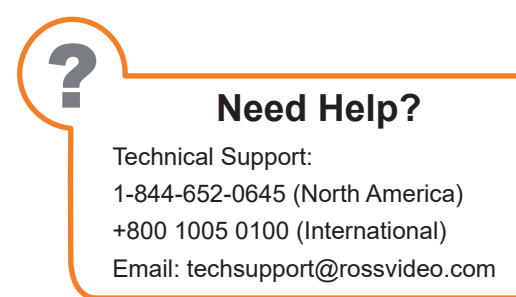

CAUTION: Before you set up and operate this product, see the "Important Safety Instructions" in your Manual.

- **1** Use the supplied Rack Mount Kit to mount the XPression system in a 19'' EIA equipment rack. *For information on installing the XPression chassis in a rack, see the provided document "Installing the Chassis in a Rack".*
- **2** Plug the supplied Keyboard into one of the **USB-C** ports using the supplied USB-C to USB-A adapter.
- **3** Plug the supplied Mouse into one of the **USB** ports using the supplied USB-C to USB-A adapter.
- **4** Connect a Monitor (customer supplied) to any of the three display ports *(a)*.

 *A monitor may also be connected to the USB-C port (b). When using display ports, ensure the correct display port to DVI adapters are used (DVI-D or DVI-I).*

 *KVM extenders (customer supplied) are required when the XPression system monitor, keyboard, and mouse are located remotely from the rack room.*

 *XPression systems can be connected to the Internet or restricted production network. The network* 

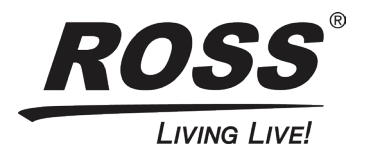

- **5** Plug an Ethernet cable from your Local Area Network into either the **1G** (**a**) or **10G** (**b**) **Ethernet** port. *connection is also used to distribute assets and for the RossTalk/Smart GPI feature.*
- **6** Connect your house reference Genlock signal to the **REF** HD-BNC connector. *XPression systems accept analog blackburst or tri-level sync as reference inputs. Tri-level sync is recommended for HD installations.*

*Continued on other side...*

## **XPression**

#### **Getting Started**

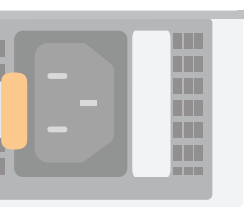

# **XPression**

### **Getting Started continued**

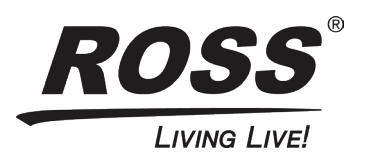

- operating XPression, see the "XPression User Guide" available in the C:\Archive folder
- other XPression features and functions, see the documents available in the C:\Archive folder

#### *For information on...*

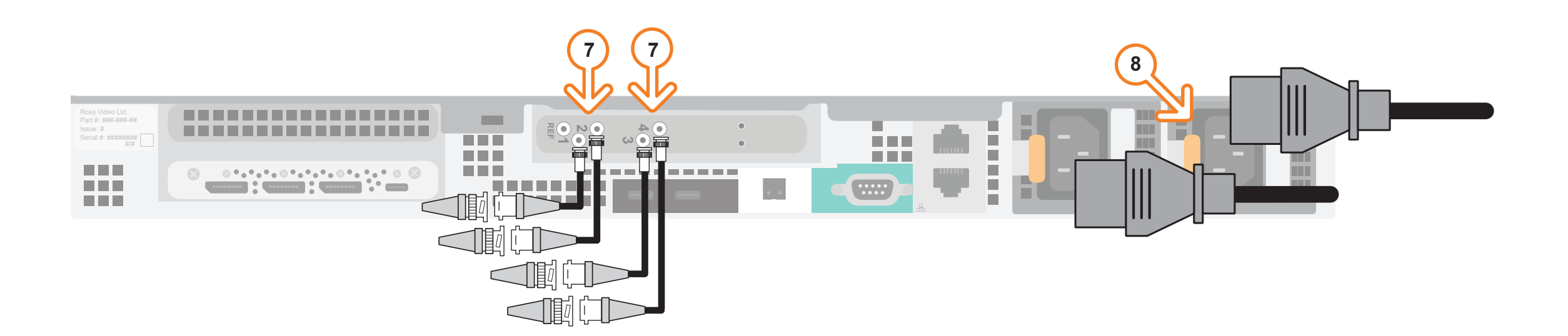

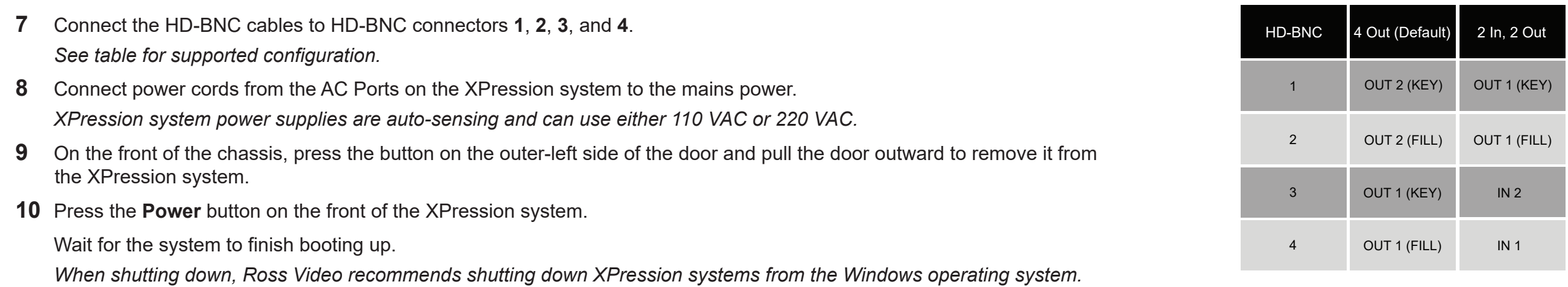

- **11** Click the XPression user account icon to log onto the system.
- **12** Launch XPression from the **Start** menu.